# **Contents**

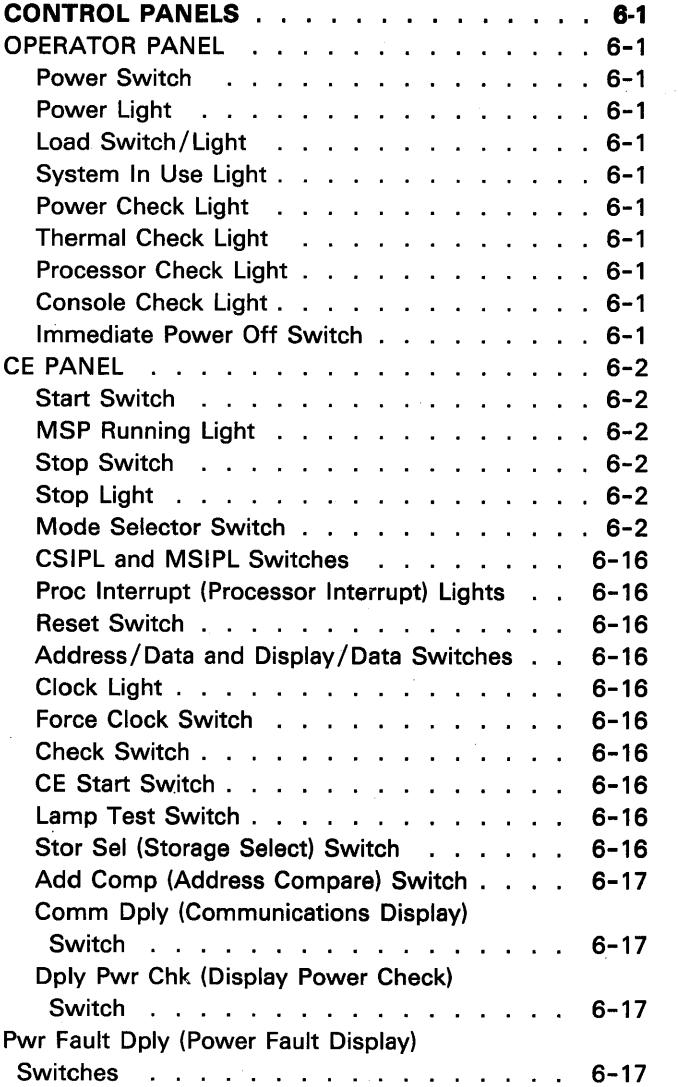

Contents for Control Panels

# **Control Panels**

## **OPERATOR PANEL**

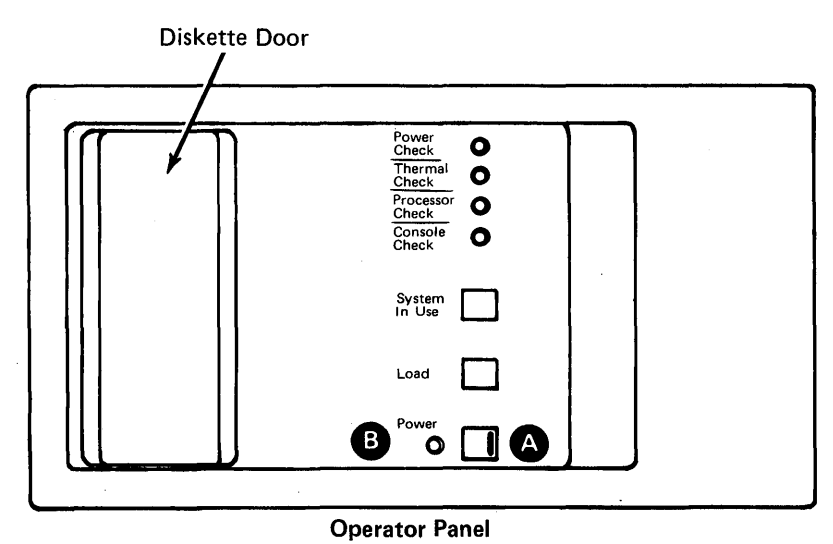

## Power Switch **@**

Set the Power switch to I to power on the system. If the keylock feature is installed, turn the key to the horizontal (on) position. When you switch the power on:

- A system reset occurs.
- The Power light comes on.

Set the Power switch to 0 to power off the system. When you set the Power switch to 0:

- The Power light goes off.
- The contents of registers and storage are lost.
- The information stored in the power failure latches about the most recent power failure is kept.

## Power Light G

The Power light is on when system power is on. The Power light is off when system power is off.

#### Load Switch/Light

Press the Load switch to start the control storage initial program load (CSIPL) and main storage initial program load (MSIPL) sequences.

When you press the Load switch, the Load light comes on. The Load light remains on until the first 4,096 bytes of the control storage program are loaded correctly.

#### System In Use Light

The System In Use light comes on when one or more programs or commands are active in main storage. The System In Use light goes off when no programs or commands are using main storage. When on, the System In Use light indicates that programs have not completed running, so the system should not be powered off and the Load switch should not be pressed.

## Power Check Light

The Power Check light comes on if the voltage or current in one of the power supplies does not meet specifications. When the Power Check light comes on, the system is powered off and the information stored in the power failure latches is kept until primary power is removed or the circuit breaker (CB1) is switched off (down).

> The Immediate Power Off switch is for emergency use only. Do not use the Immediate Power Off switch to power on and power off the system. When powering on, you must use the Power switch on the operator panel to initialize the system correctly.

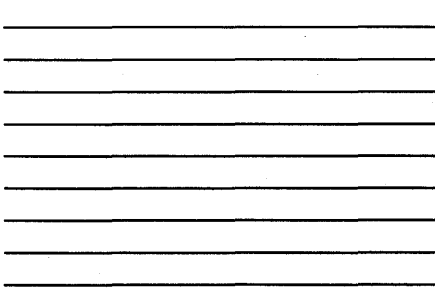

You can use the CE panel lights to find out why the power check occurred. For an explanation of how to use these lights to determine the cause of a power check, see paragraphs 05-420 and 05-430 of the 5340 System Unit Maintenance Manual.

## Thermal Check Light

The Thermal Check light comes on if the A-gate or the power supply housing is too hot. A thermal check condition powers off the system. After the failing part becomes cool, set the Power switch to 0, then to I, to power on the system.

## Processor Check Light

The Processor Check light comes on if the processing unit senses an error for which there is no correction procedure. If the Processor Check light comes on, press the Load switch to start a new initial program load sequence.

## Console Check Light

The Console Check light comes on if the system console or the work station controller fails. If the system console fails, another work station can be assigned as the system console before processing continues (if an alternate is specified in the system configuration). If the work station controller fails, the cause of the failure must be found and corrected before processing continues. The Console Check light goes off after the cause of the failure is corrected.

#### Immediate Power Off Switch

The Immediate Power Off switch, on the left side of the 5340 System Unit:

- Must remain set to I (on) during normal system operation
- When set to 0 (off), removes all power from the system except AC to the control power supply

## CAUTION

## **CE PANEL**

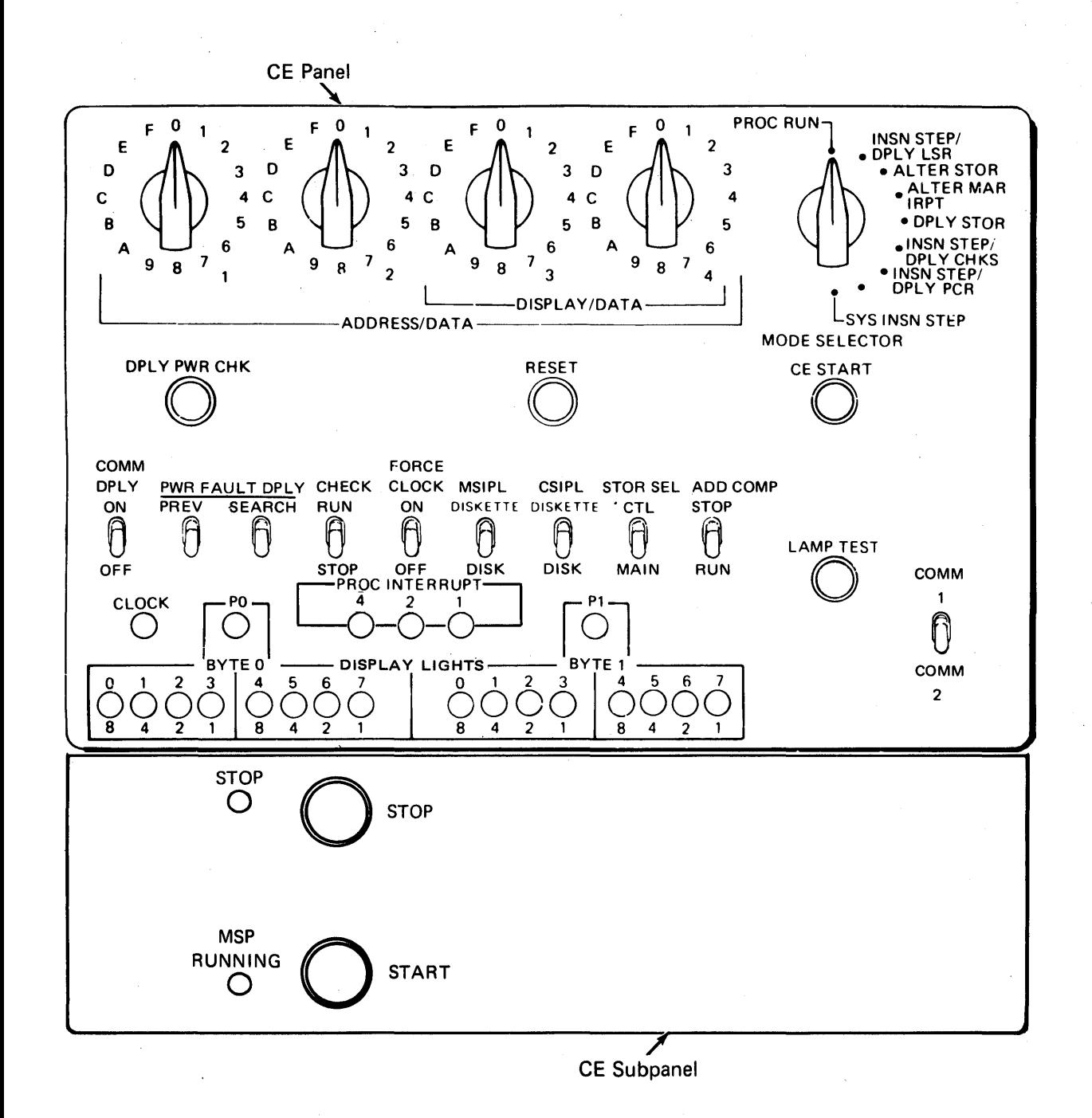

#### Start Switch

The Start switch is on the CE subpanel, below the CE panel. When the Stop light is on, and the system is under control of the SSP, the alter/display routine is usually in control and the Start switch has no function. The Start switch only causes the Stop light to go off.

#### MSP Running Light

The MSP Running light is on the CE subpanel, below the CE panel. The MSP Running light remains on as long as the main storage processor clocks are running. The MSP Running light goes off when the main storage processor clocks are stopped.

## Stop Switch

The Stop switch is on the CE subpanel, below the CE panel. After each system instruction is executed, the control storage program tests to see if the Stop switch was pressed. If the Stop switch was pressed:

- The main storage processor stops.
- The control processor continues to run.
- The alter/display routine becomes active on the system console and the option menu is displayed.

## Stop Light

The Stop light is on the CE subpanel, below the CE panel. The Stop light comes on:

- When you press the Stop switch
- When the system has been powered on
- If an address-compare stop occurs for a main storage address
- If you are using the Sys lnsn Step position of the Mode Selector switch (see Sys Insn Step Position later in this section)

The Stop light goes off when you press the Load switch (on the operator panel), and when the main storage processor is running.

#### Mode Selector Switch

The following paragraphs describe the positions to which you can set the Mode Selector switch.

## Proc Run (Processor Run) Position

You must leave the Mode Selector switch set to the Proc Run position when the system is running. If you move the Mode Selector switch to another position, the control processor and the main storage processor stop after executing their present instructions. To start the control processor again, set the Mode Selector switch to the Proc Run position and press the CE Start switch. The control processor starts at the instruction addressed by the microaddress register (MAR).

## Display Circuits

Status 1 Bit 0-7, P

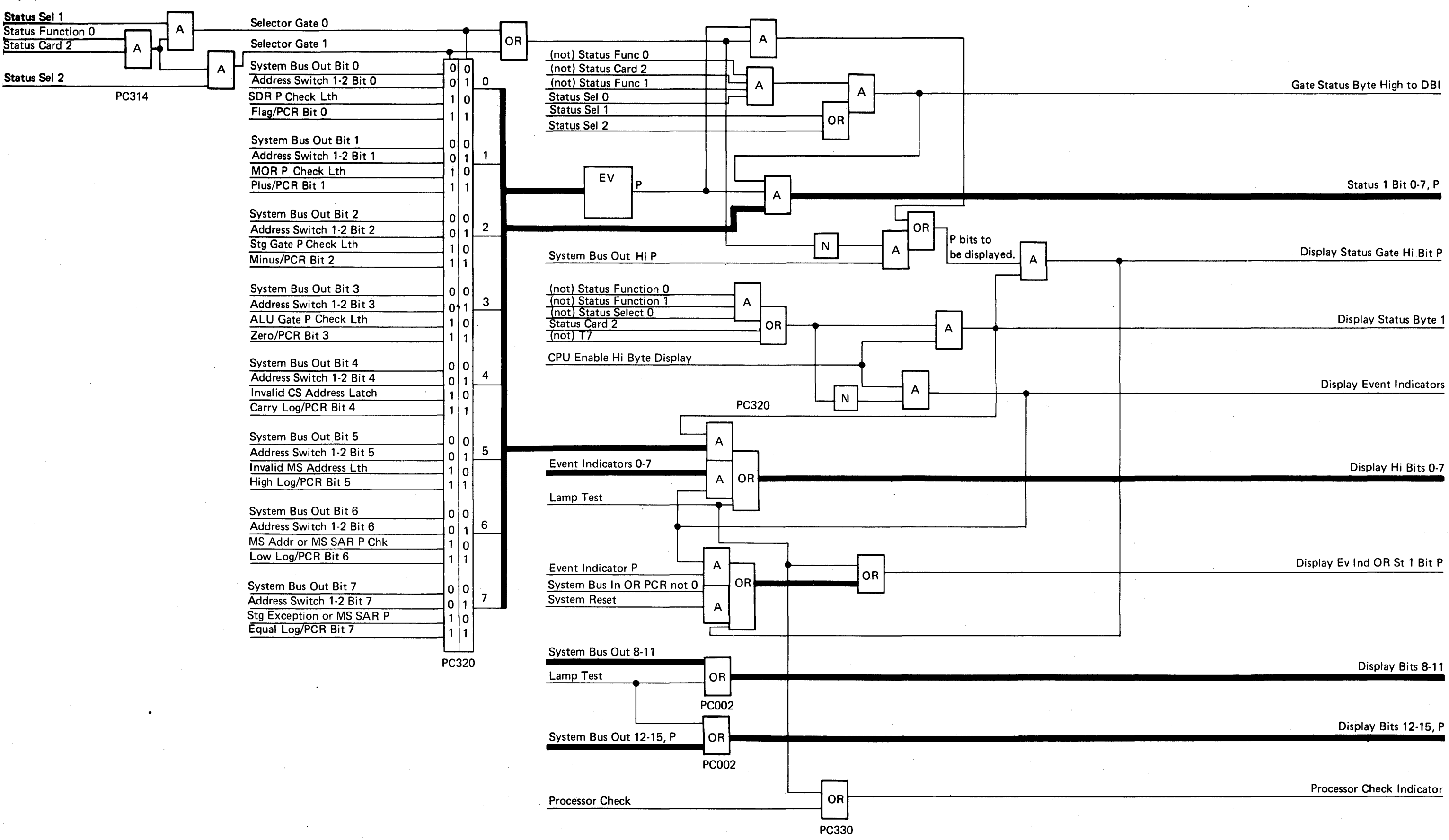

Display Bits 8-11

Display Bits 12-15, P

Control Panels 6-3

•

## **Run Signal**

The circuits that set and reset the 'run' latch are shown here.

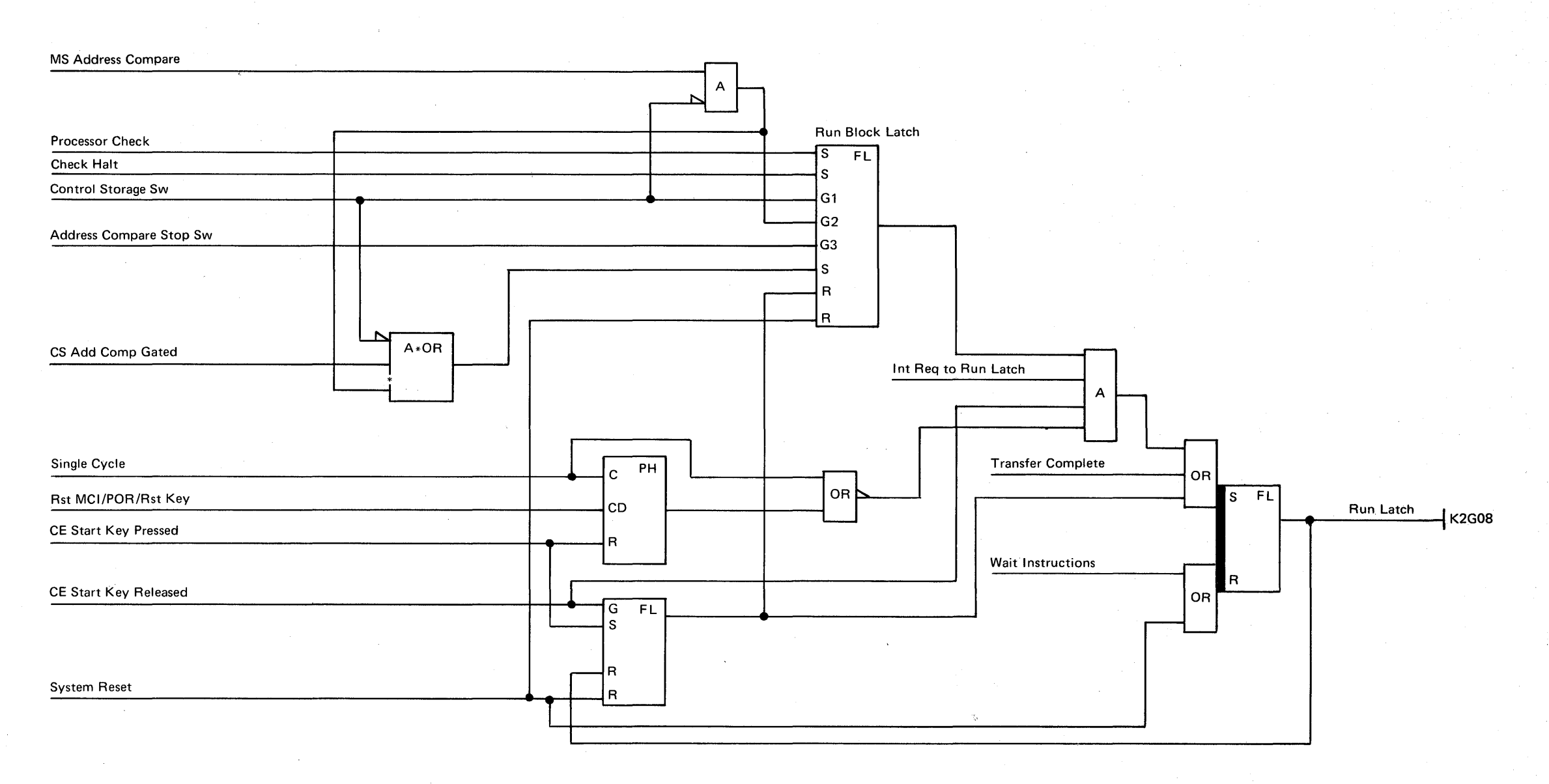

PC400

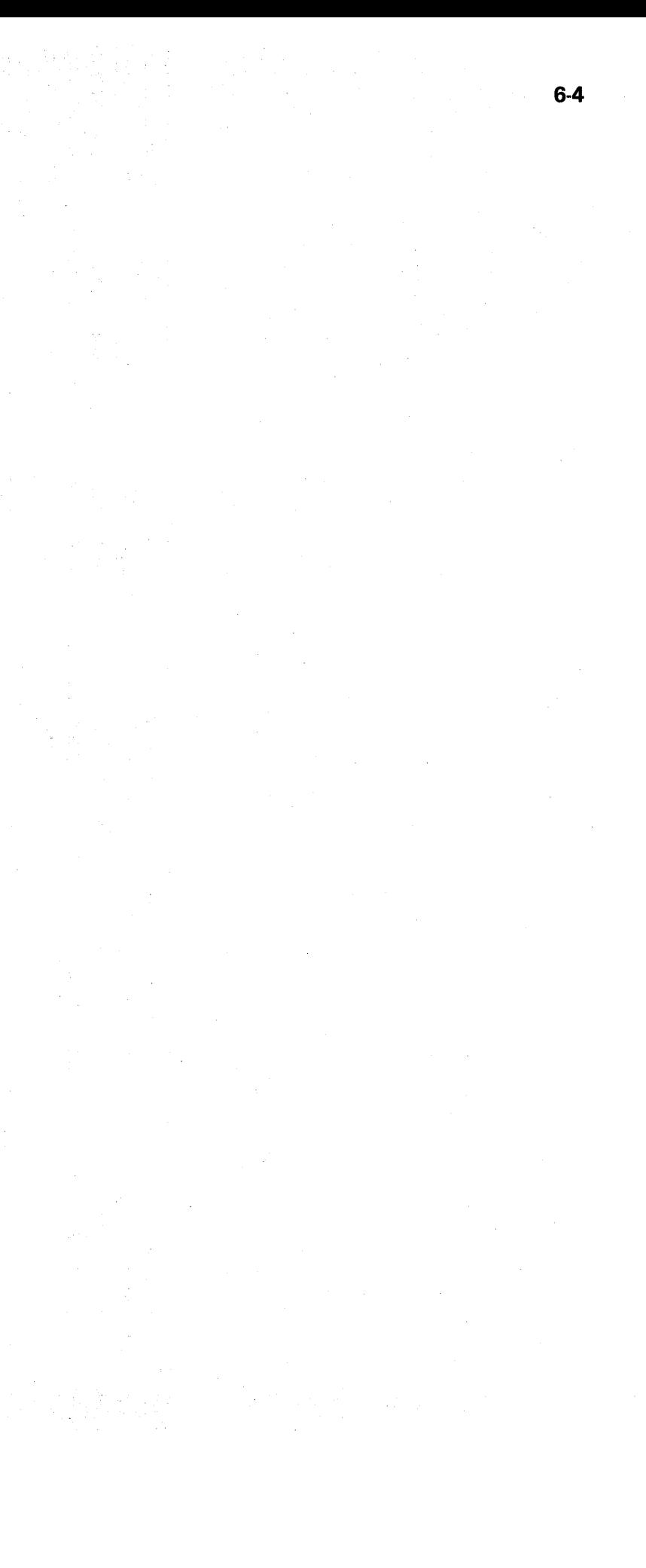

 $\sim 10^{-1}$ 

Insn Step/Dply LSR (instruction Step/Display Local Storage Register) Position

Set the Mode Selector switch to the Insn Step/Dply LSR position and press the CE Start switch to execute the next sequential control storage instruction. You can also use the Insn Step/Dply LSR position to display the contents of a selected local storage register in display bytes 0 and 1. To do this, select the local storage register (0-63) that you want to display by setting Display/Data switches 3 and 4 to hexadecimal values 00 through 3F as shown in the following figure:

 $\sim$   $\epsilon$ 

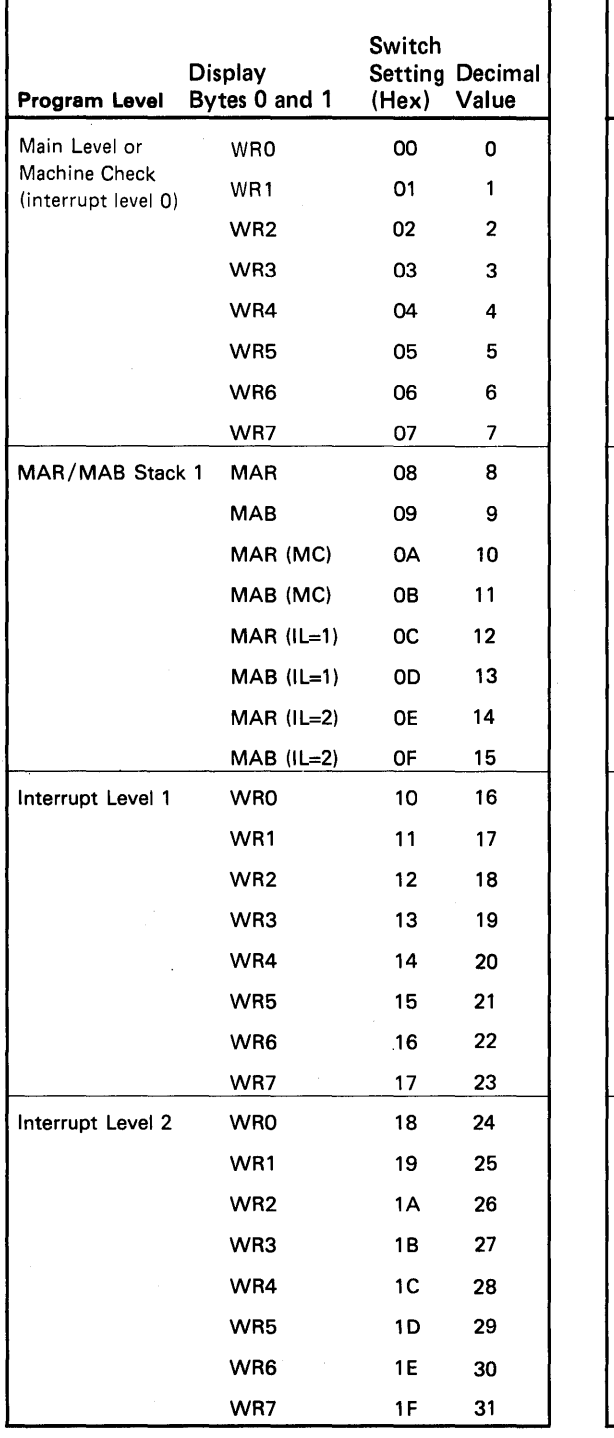

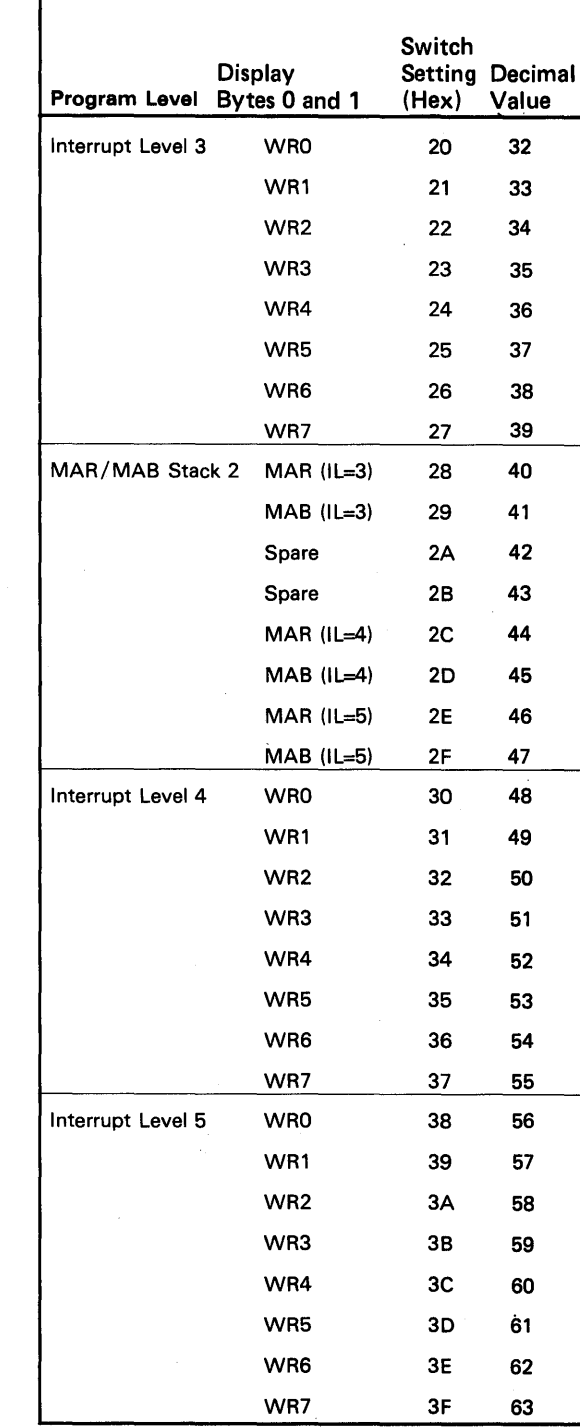

 $\sim$ 

6

Control Panels 6·5

## Alter Stor (Alter Storage) Position

Use the Alter Stor position of the Mode Selector switch with the Stor Sel switch, the contents of the microaddress register (MAR), and the Address/Data switches to alter the . contents of a control storage location from the CE panel.

To change the contents of a location in control storage, set the Stor Sel switch to the Ctl position. The microaddress register (MAR) contains the address of the control storage position to be changed. To change the contents of the MAR, see Alter MAR Irpt Position later in this section.

When you are changing the contents of a control storage location, information that you set in Address/Data switches 1 through 4 is stored in the addressed control storage location. Information that you set in these four switches also appears in display bytes 0 and 1.

After you set the Mode Selector and Stor Sel switches, press the CE Start switch to change the contents of a control storage location.

Note: Each time you press the CE Start switch to change the contents of a control storage location, the contents of the microaddress register are increased by 1. Therefore, you can change the contents of several sequential control storage locations without using the Alter MAR Irpt position of the Mode Selector switch to set each new address in the MAR.

#### Alter Storage Function

## **CAUTION**

Do not attempt to do an alter storage operation with the Stor Sel switch set to the Main position. You should not alter a specified main storage location from the CE panel using the alter storage procedure written here because you have no way of knowing if the address of the location is translated or real. You should use the SSP alter/display routine to alter main storage (see the Data Areas Handbook). (If you cannot use the SSP alter/display routine, you should use the procedure following this caution notice to alter main storage from the CE paneL)

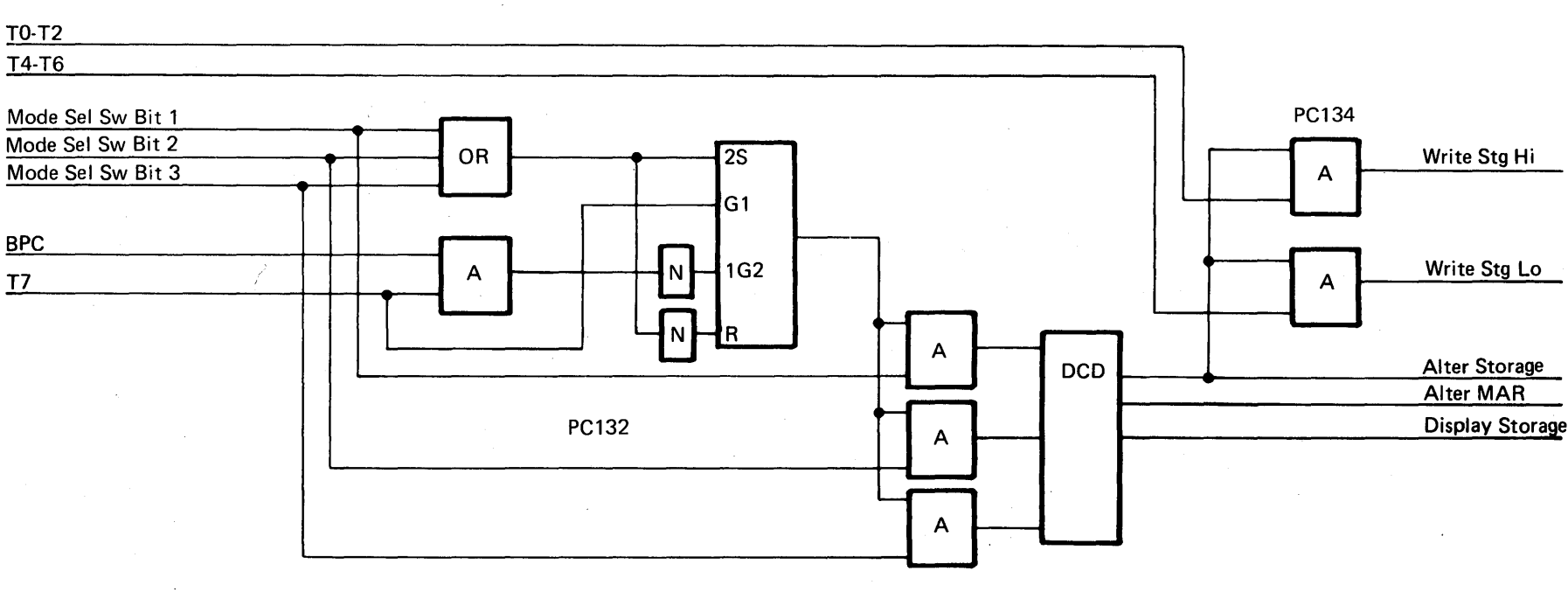

If you must alter main storage without using the SSP alter/display routine, the following procedure allows you to use the CE panel:

1. Reset the CMR (control mode register), the PMR (program mode register), and the BMR (backup mode register) to 00 by loading the following instructions into control storage addresses 0000 through 0009:

| Data | <b>Address</b> |
|------|----------------|
| A13E | റററ            |
| A900 | 0001           |
| 49D1 | 0002           |
| A13F | 0003           |
| A900 | 0004           |
| 49D1 | 0005           |
| A13C | 0006           |
| A900 | 0007           |
| 49D1 | 0008           |
| 0000 | 0009           |
|      |                |

<sup>2.</sup> Press the Reset switch to alter the MAR to 0000.

- 3. Set the Mode Selector switch to the Proc Run position.
- 4. Press the CE Start switch.
- 5. Press the Reset switch. (The program will loop until the Reset switch is pressed.)

This procedure ensures that the main storage address (OOOO-FFFF) you specify is the real address and not a translated address. You can now alter the contents of main storage locations (0 to 64K) using the same procedure as for altering control storage. When altering main storage from the CE panel, use only Address/Data switches 3 and 4.

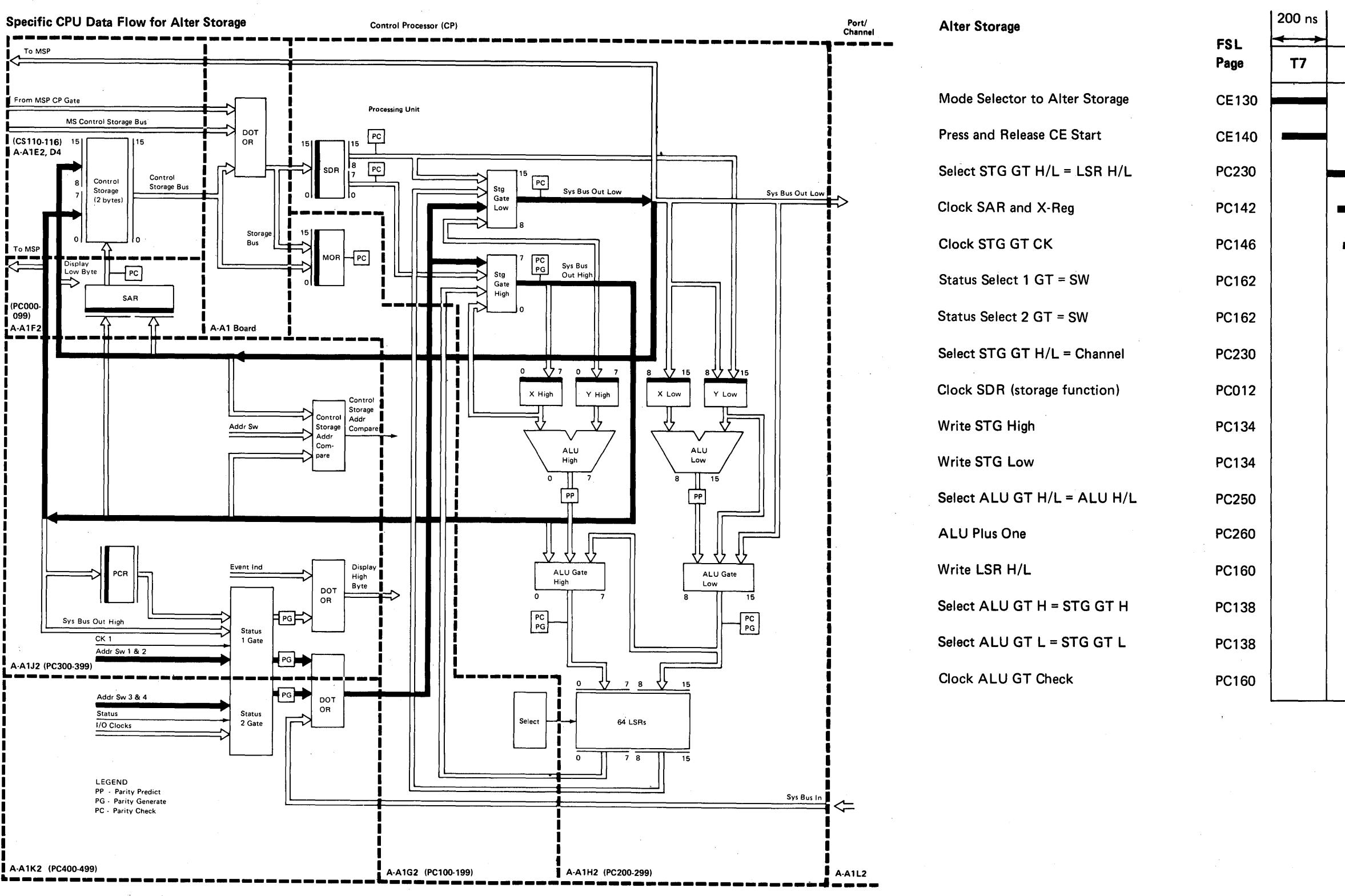

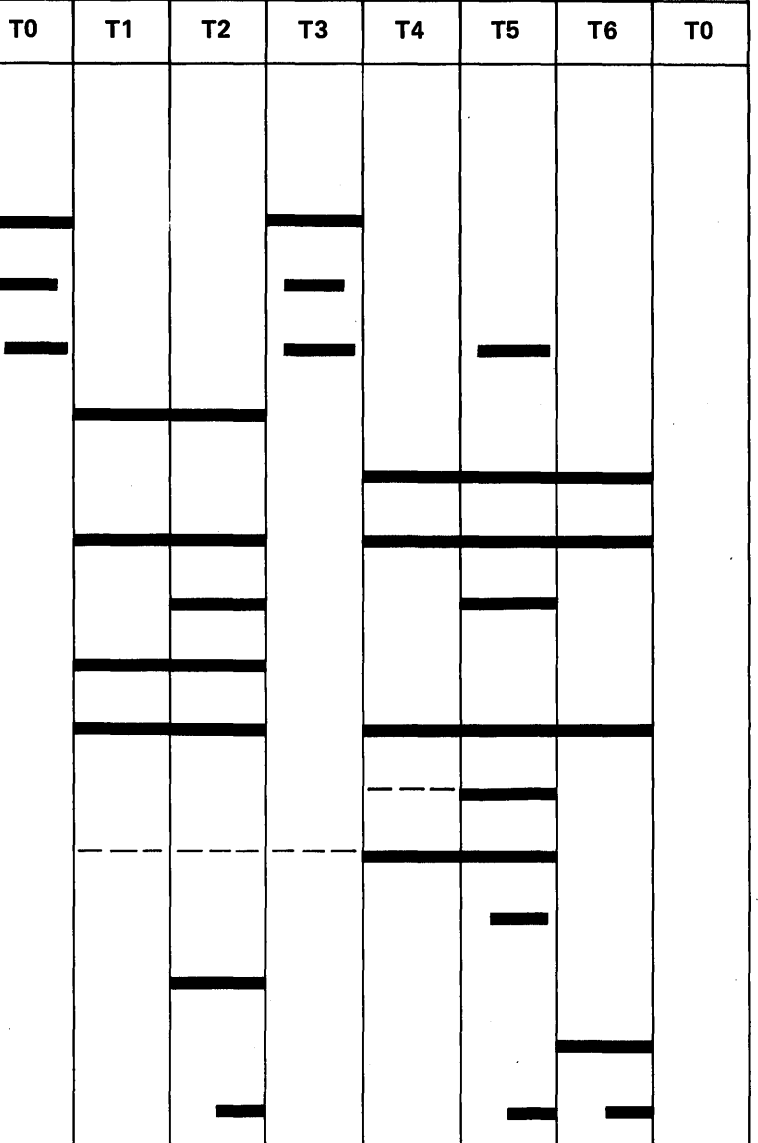

Alter MAR Irpt (Alter Microaddress Register Interrupt) Position

## CAUTION

Before doing an alter MAR interrupt operation, display and write down the address in the microaddress register (see Insn Step/Dply LSR Position earlier in this section). You must reset the MAR to this address before continuing processing.

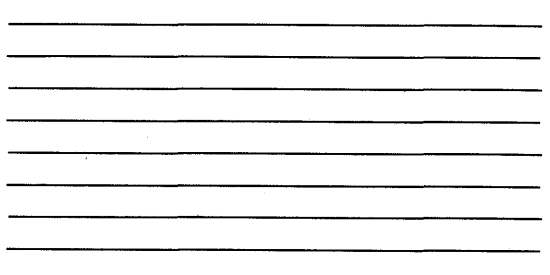

Set the Mode Selector switch to the Alter MAR Irpt position to change the contents of the MAR. When you set the Mode Selector switch to the Alter MAR Irpt position and press the CE Start switch, the address that you set in the . four Address/Data switches is entered into the MAR of the interrupt level the control processor is in. Information that you set in these four switches also appears in display bytes 0 and 1.

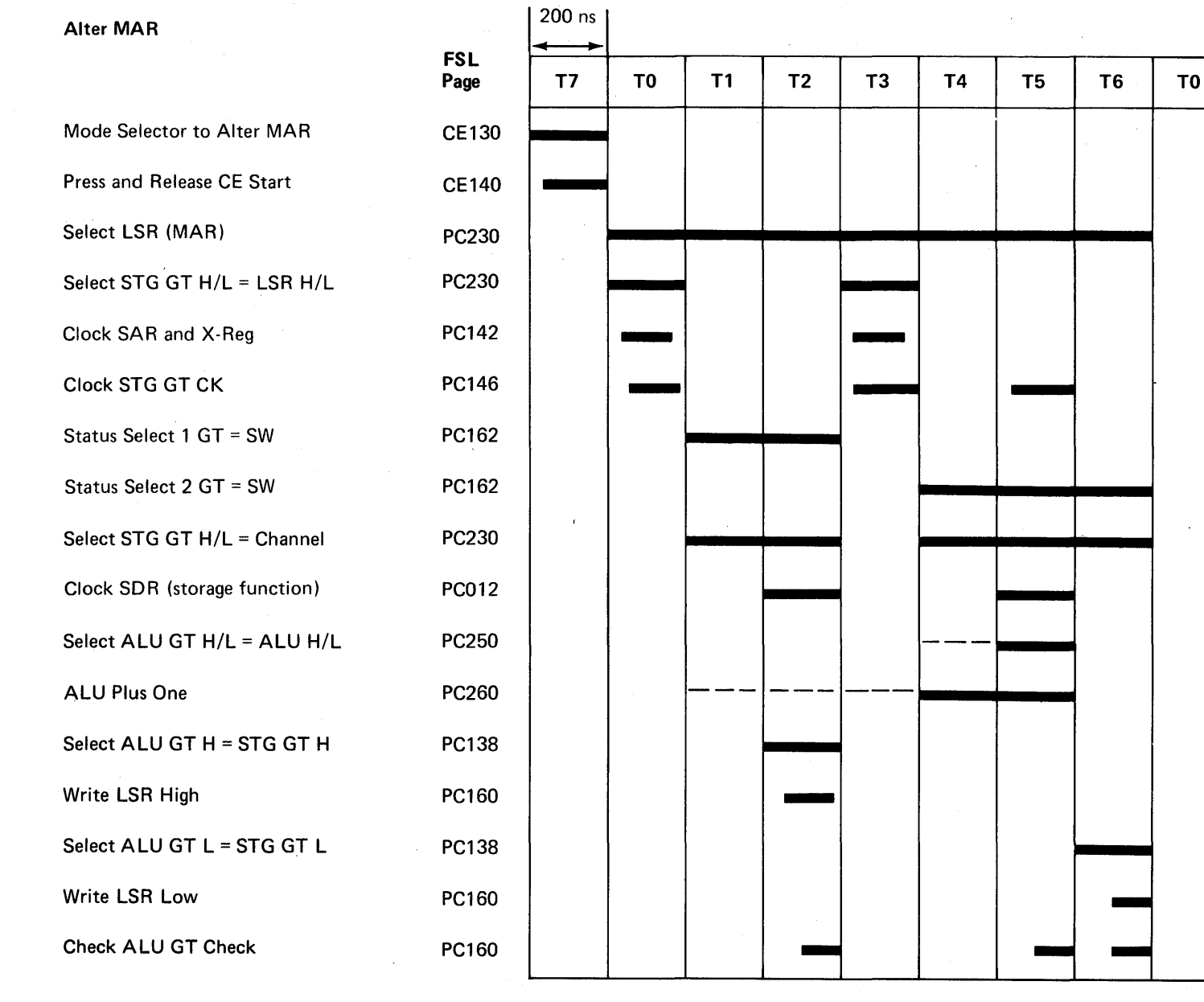

 $\sim 10^{-1}$ 

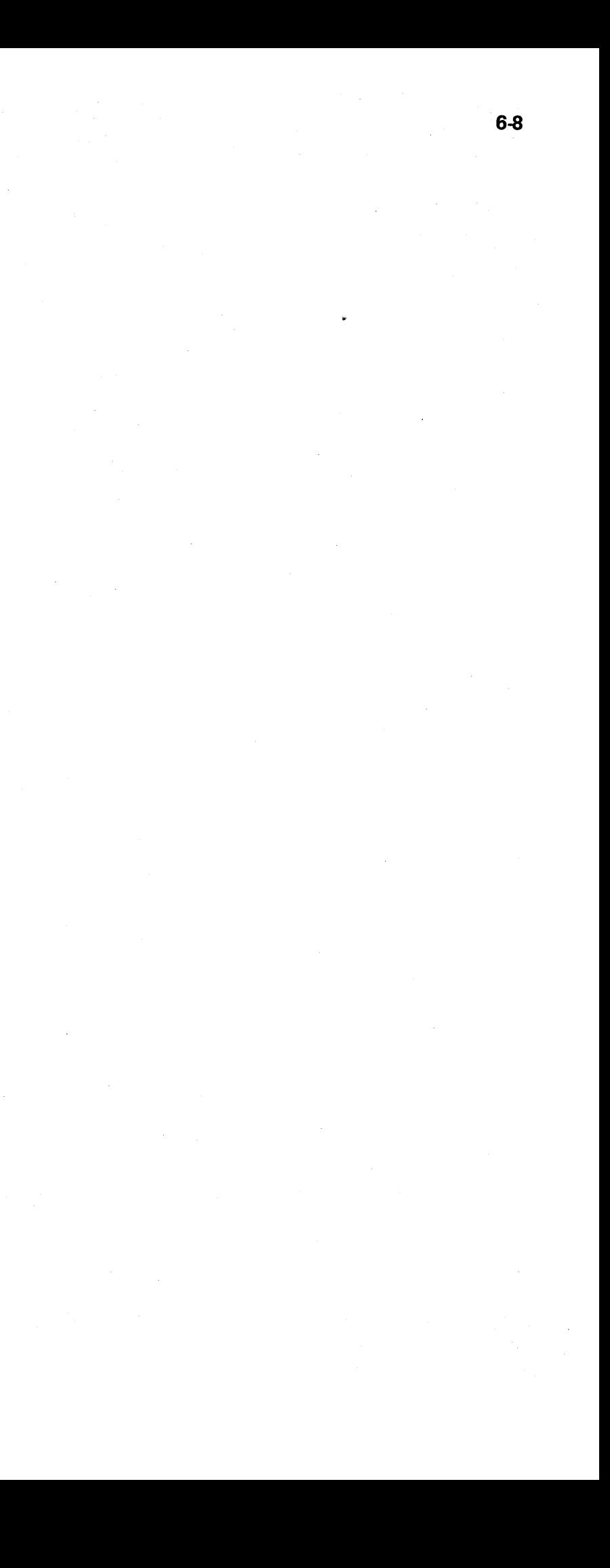

-

-

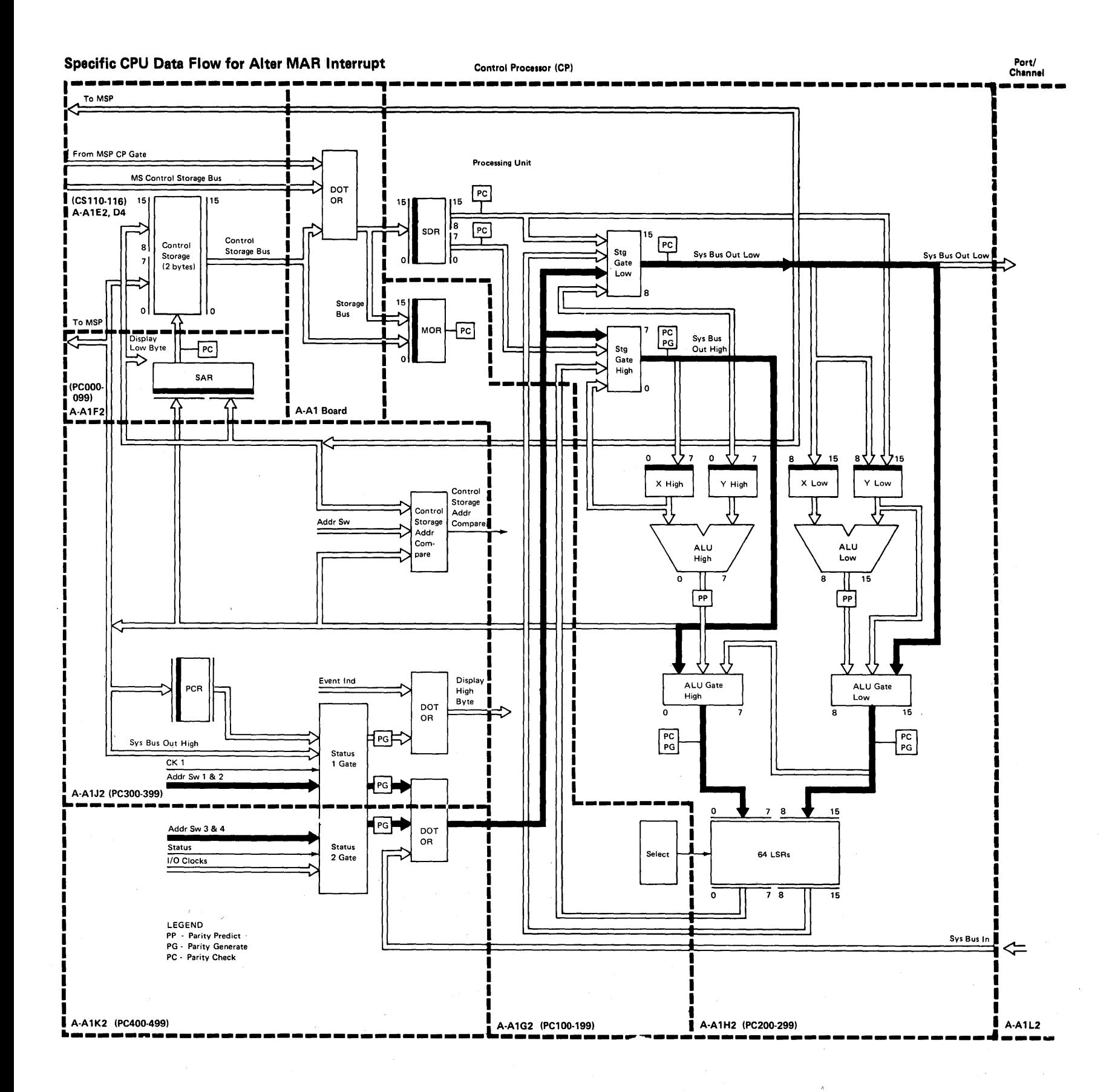

 $\boldsymbol{6}$ 

## Dply Stor (Display Storage) Position

Set the Mode Selector switch to the Dply Stor position to display the contents of:

- The storage data register
- A control storage location

When you set the Mode Selector switch to the Dply Stor position, the contents of the storage data register appear in display bytes 0 and 1.

To display the contents of a control storage location:

- 1. Set the Mode Selector switch to the Alter MAR Irpt position.
- 2. Use the Address/ Data switches to enter the address of the control storage location you want to display into the microaddress register (see Alter MAR Irpt Position earlier in this section).
- 3. Set the Stor Sel switch to the Ctl position to select control storage.
- 4. Set the Mode Selector switch to the Dply Stor position and press the Reset switch and the CE Start switch.

When you complete these actions, the contents of the control storage location to be displayed are set into the storage data register and appear in display bytes 0 and 1.

Note: Each time you press the CE Start switch during a display storage operation, the contents of the MAR are increased by 1. Therefore, you can display the contents of several sequential control storage locations without using the Alter MAR Irpt setting of the Mode Selector switch to set each new address in the MAR.

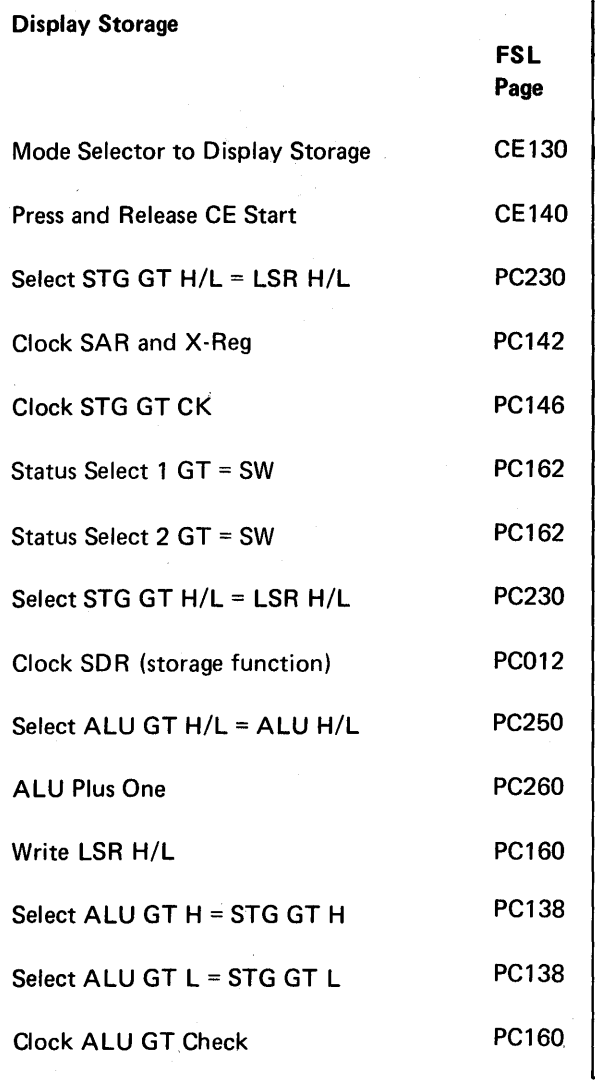

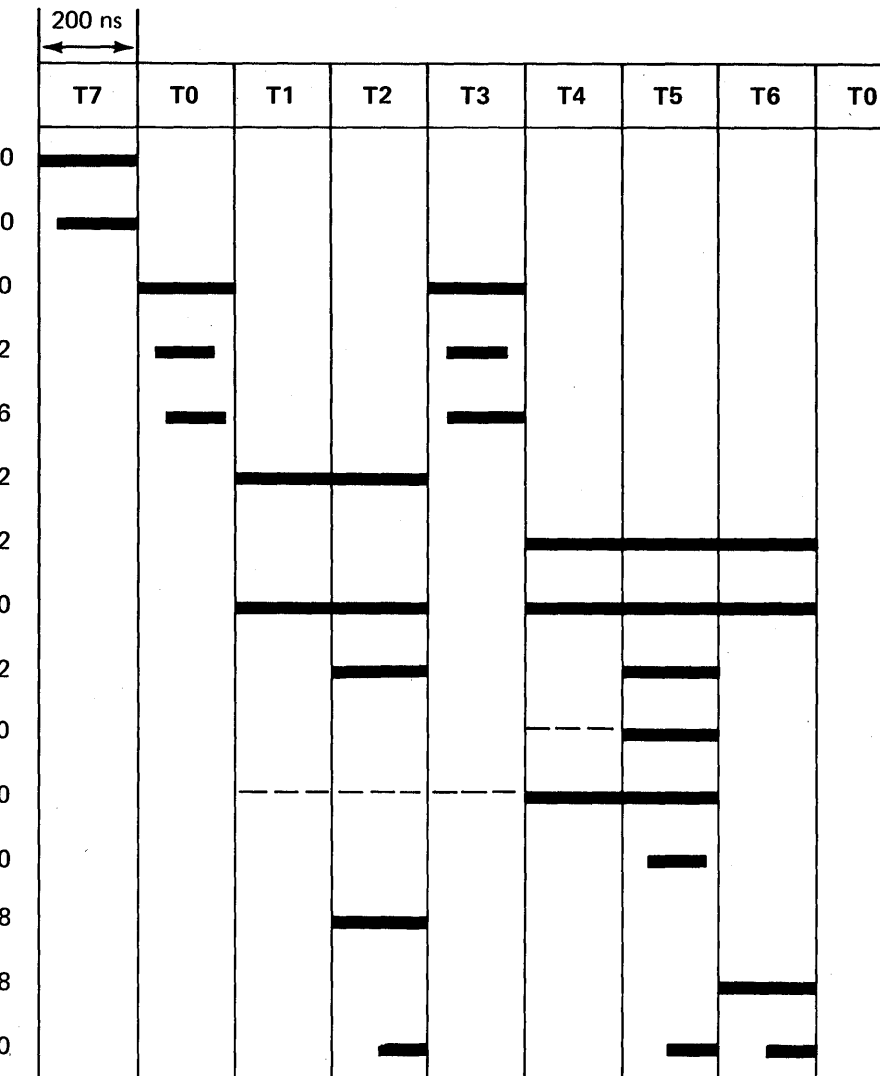

## CAUTION

You should not attempt to display a specified main storage location from the CE panel by using the display storage procedure written here. Instead, you should use the SSP alter/display routine (see the Data Areas Handbook). If you must display a main storage location without using the SSP alter/display routine, you must first reset the CMR, the PMR, and the BMR to 00 (see Alter Stor Position, items 1 through 5, earlier in this section). The contents of main storage appear in display byte 1 only.

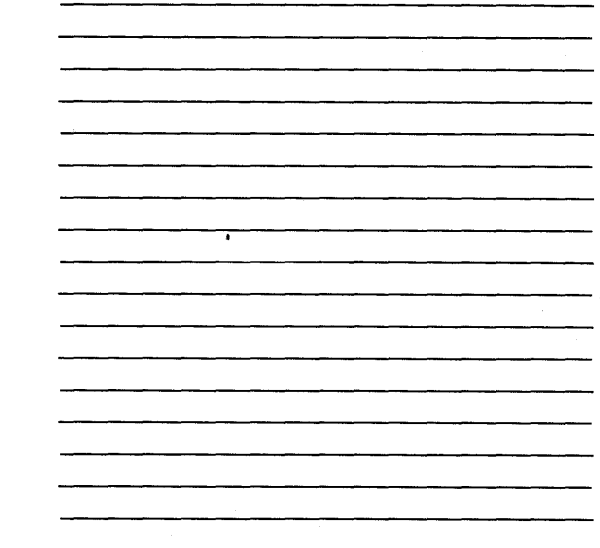

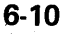

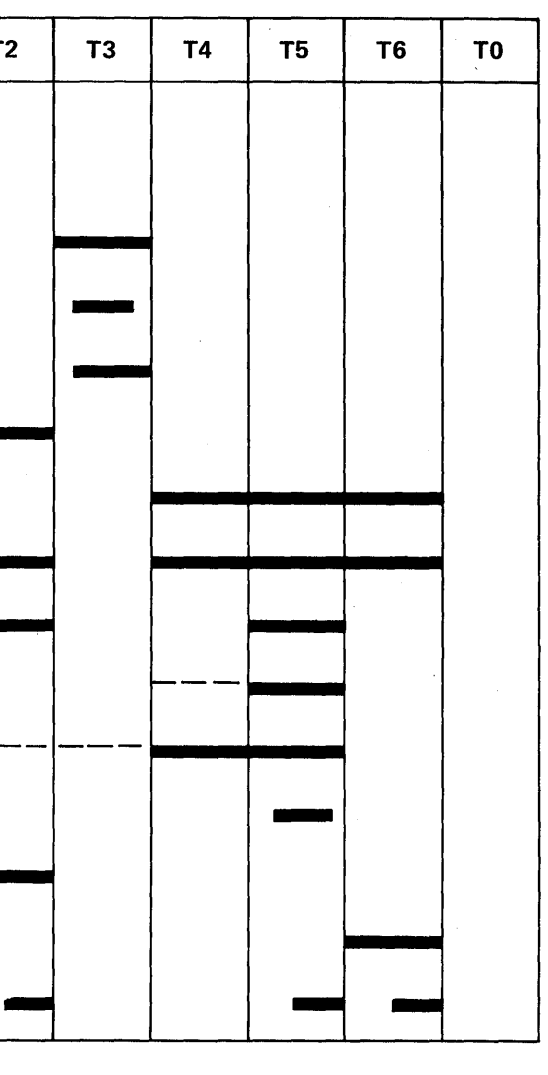

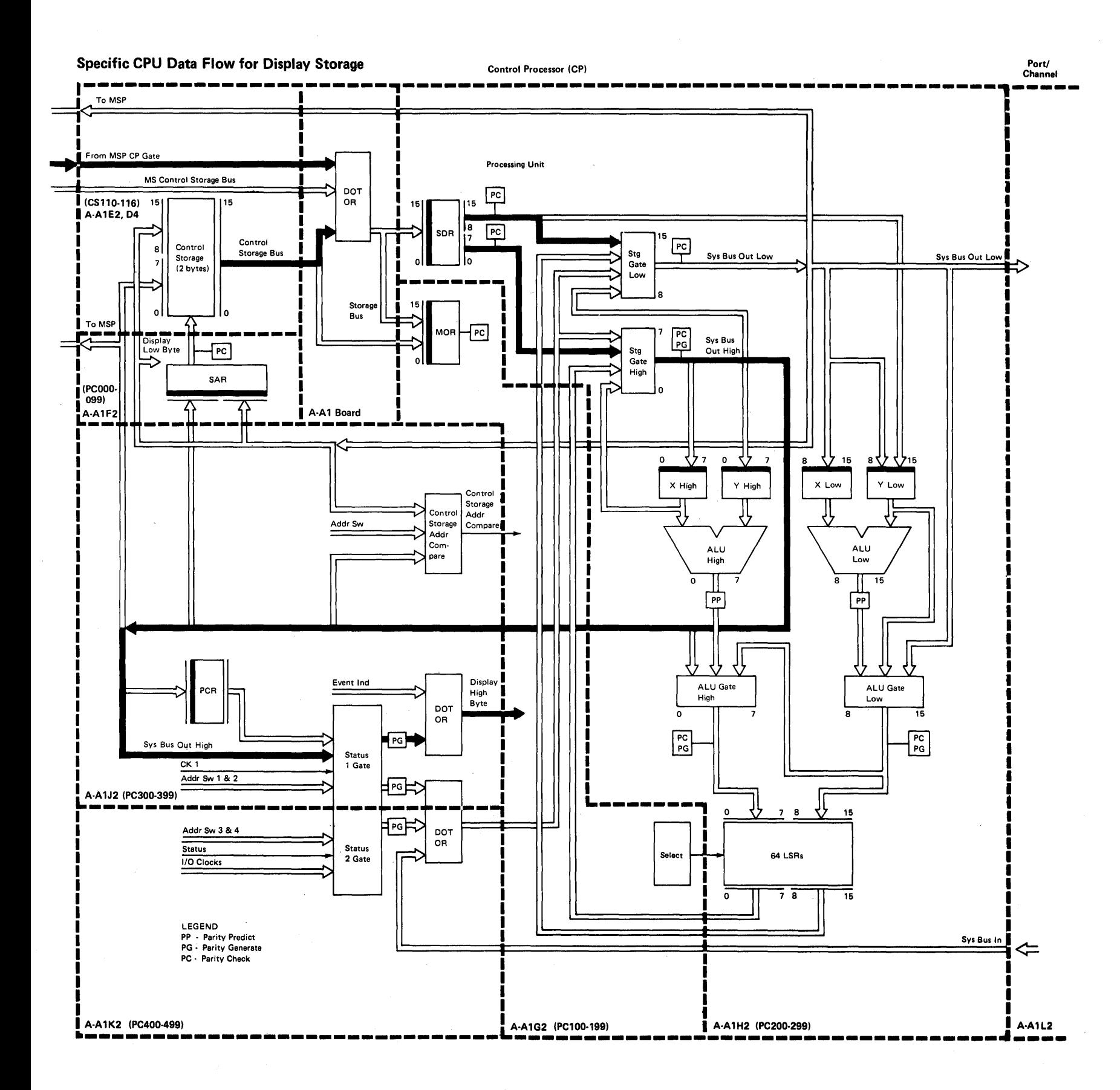

 $\overline{\mathbf{6}}$ 

 $\sim$ 

**Control Panels 6-11** 

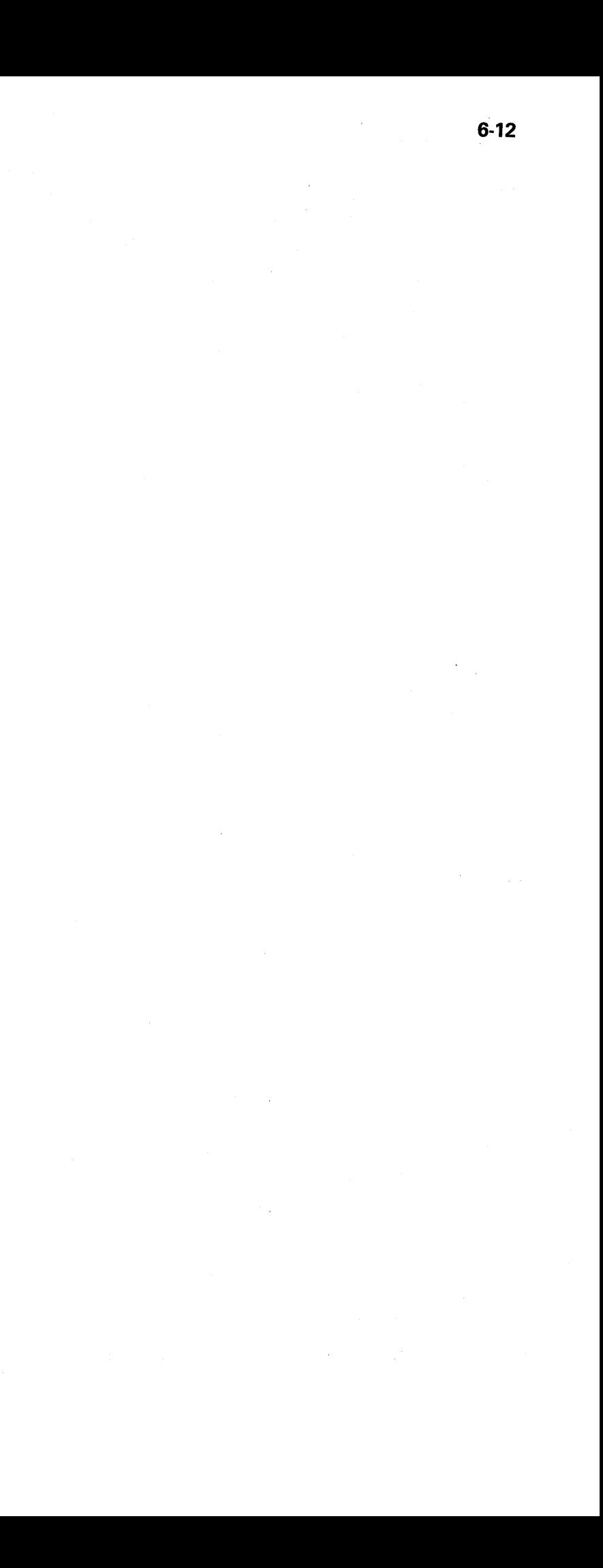

 $\sim$ 

# This page intentionally left blank.

 $\sim_\gamma$ 

## Insn Step/Dply Chks (Instruction Step/Display Checks) Position

When you set the Mode Selector switch to the Insn Step/Dply Chks position and press the CE Start switch, the control processor executes the next control storage instruction. After each step, the processor error byte and the port error byte appear in display bytes 0 and 1 as shown in the following figures:

## Processor Error Byte (Display Byte 0)

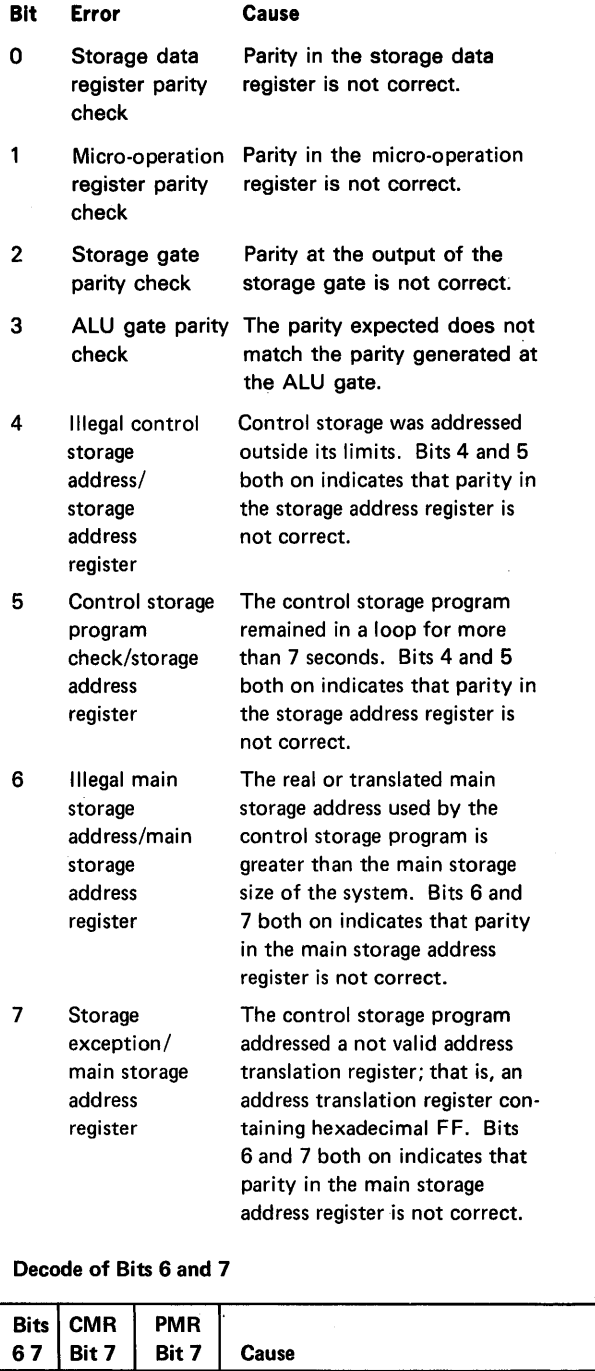

1 0 0  $\vert$  \* | Invalid main storage address (real)<br>1 0 1 + | Invalid main storage address (transl 10 | 1 | \* | Invalid main storage address (translate)<br>01 | 1 | \* | Storage protect

0 1  $*$  1 MSP tried to alter PMR while PMR bit  $7 = 1$ <br>1 1  $*$  MSAR parity check

ATR parity check

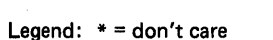

01 1 \* Storage protect<br>01 \* 1 MSP tried to alter

1 1  $*$   $*$  MSAR parity check<br>1 1  $*$  ATR parity check

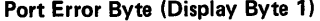

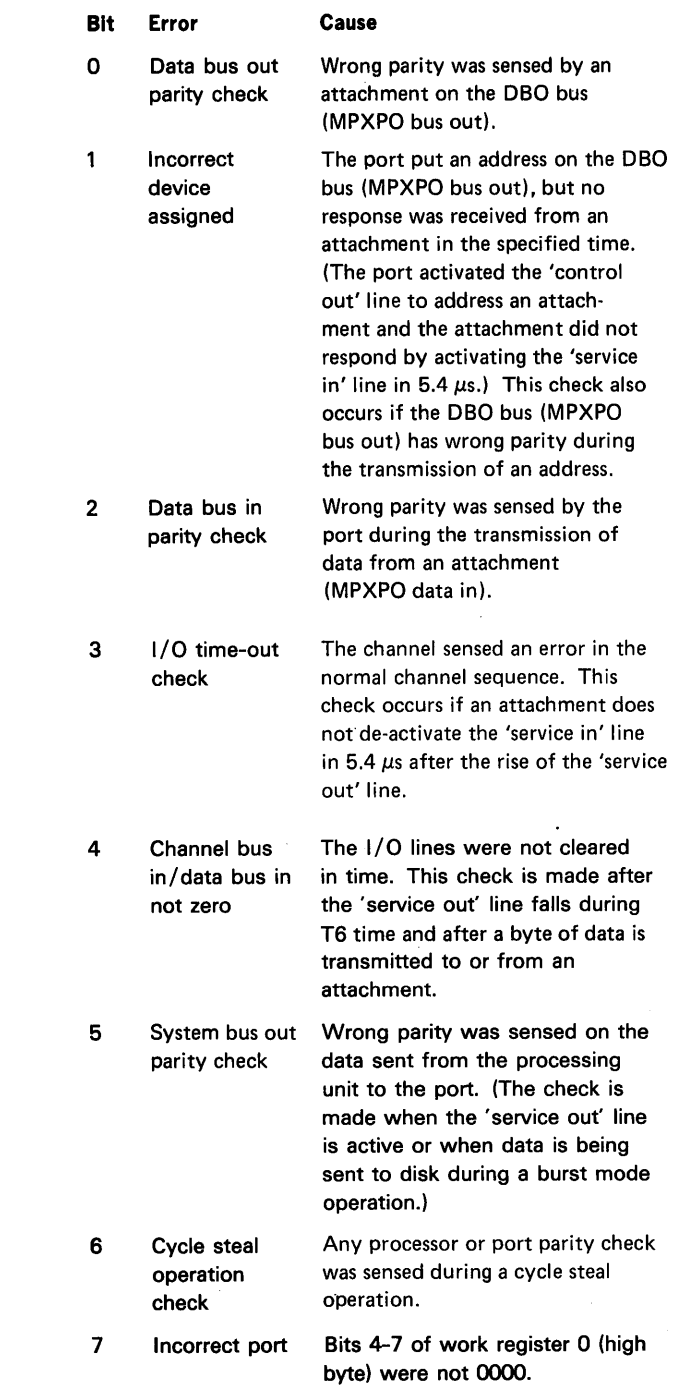

After a processor check occurs, set the Mode Selector switch to the Insn Step/Dply Checks position to display the error conditions that caused the processor check. If display bytes 0 and 1 contain all zeros, the processor check occurred while a check halt instruction was executing.

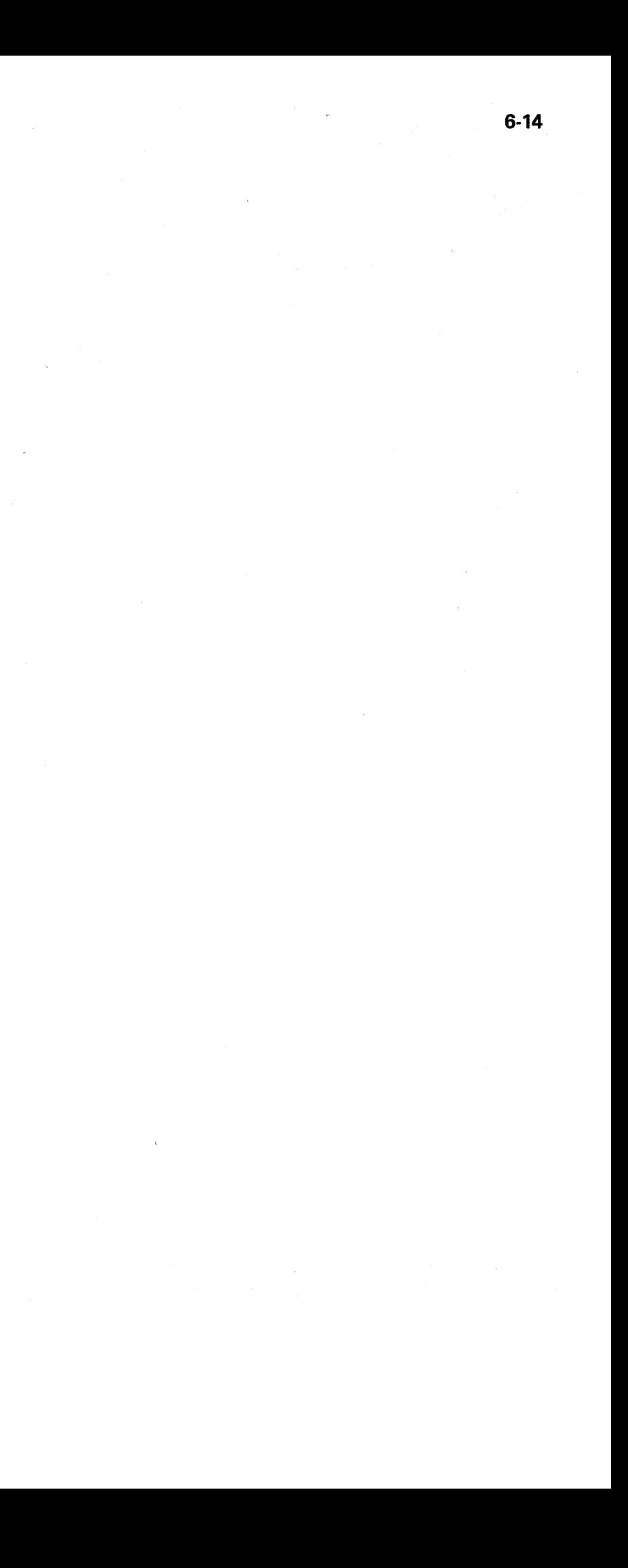

## This page intentionally left blank.

Insn Step/Dply PCR (Instruction Step/Display Processor Condition Register) Position

When you set the Mode Selector switch to the Insn Step/Dply PCR position and press the CE Start switch, the control processor executes the next control storage instruction. After each step, the contents of the processor condition register appear in display byte O.

Each time you press the CE Start switch, the next control storage instruction is executed. The contents of the processor condition register, which were changed by the instruction, are displayed in display byte O.

 $\sim$ 

## Processor Condition Register

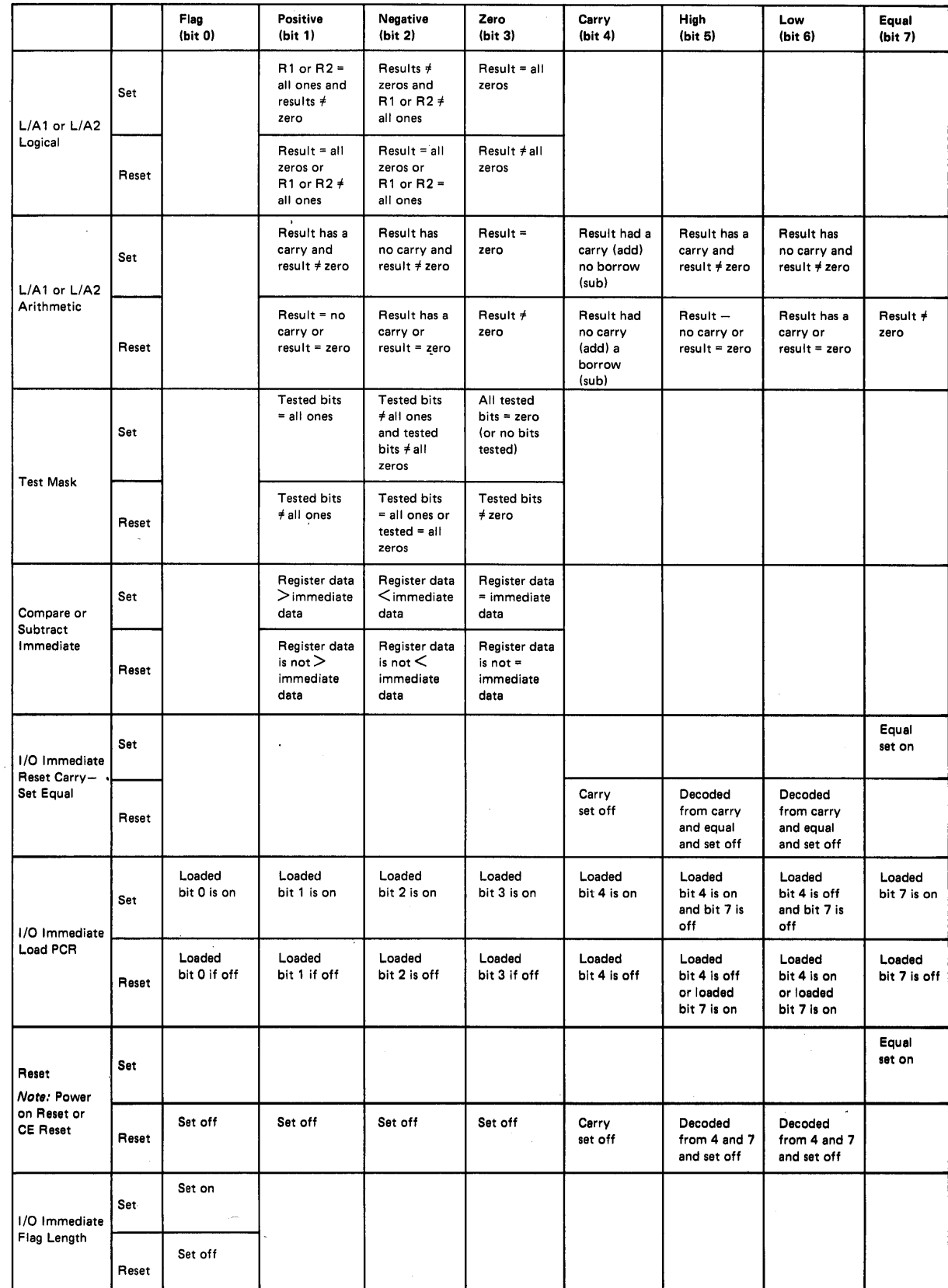

Sys Insn Step (System Instruction Step) Position

 $\sim 10^{-1}$ 

Use this position only in conjunction with the SSP alter/display routine, option 5 or 6 (see the Data Areas Handbook).

When you set the Mode Selector switch to the Sys Insn Step position, both processors stop. To start the control processor clock again, you must press and release the CE Start switch.

## CSIPL and MSIPL Switches

The positions of the CSIPL (control storage initial program load) and MSIPL (main storage initial program load} switches determine if the initial program load sequence will be from disk or diskette. During normal system operation, both the CSIPL and the MSIPL switches are set to the Disk position.

The combinations of MSIPL and CSIPL switch settings and their uses are:

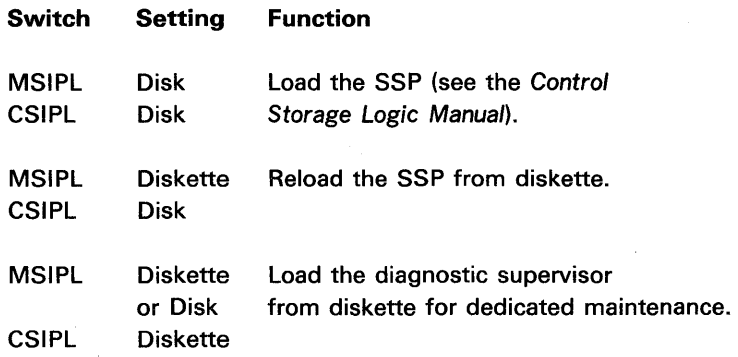

#### Proc Interrupt (Processor Interrupt) Lights

The Proc Interrupt lights indicate the interrupt level being used, as shown in the following figure:

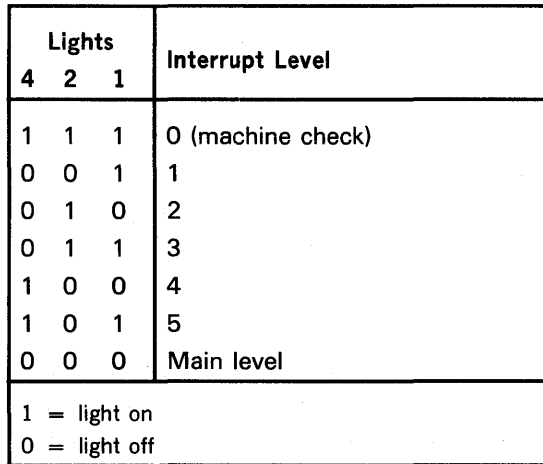

## Reset Switch

When you press the Reset switch, a system reset takes place as follows:

- The microaddress register (MAR) for interrupt level 0 is set to hexadecimal 0000.
- The control processor timing circuits are initialized.
- The error lights and status lights are reset. (Information stored in the power failure latches is not lost.)
- The processor condition register (PCR) is set to the equal condition.
- The disk access mechanism is returned to home (track 0).

After a system reset:

- Press the CE Start switch to write the contents of main storage, control storage, and controllers to the CE cylinder(s) on disk.
- Press the Load switch (on the operator panel) to start the system again.

#### Address/Data and Display/Data Switches

The position of the Check switch determines if the system continues to run or stops when a machine check or parity error occurs, as follows:

You can use the four Address/Data switches to enter addresses and data into storage. You can also use the two Display/Data switches to display the contents of the local storage registers. Details about how to use the Address/Data and Display/Data switches are included in the description of the Mode Selector switch earlier in this section.

#### Clock Light

The Clock light is on:

- When the control processor is executing an instruction.
- When an I/O attachment is operating in cycle-steal mode.

## Force Clock Switch

Set the Force Clock switch to the On position to cause continuous control processor. processing cycles. If the Mode Selector switch is set to the Alter Stor position, information set in the Address/Data or Display/Data switches is loaded into sequential locations of control storage, starting at the address in the microaddress register. Set the Force Clock switch to the Off position to stop the operation. If the Processor Check light (on the operator panel) comes on, press the Reset switch.

When set to the On position, the Force Clock switch overrides the setting of the Check switch. Therefore, the control processor may be running even if the Check switch is set to the Stop position.

## CAUTION

You should not attempt to load sequential locations of main storage from the CE panel by using the procedure written here. Instead, you should use the SSP alter/display routine (see the Data Areas Handbook). If you must load sequential locations of main storage without using the SSP alter/display routine, you must first reset the CMR, the PMR, and the BMR to 00 (see Alter Stor Position, items 1 through 6, earlier in this section).

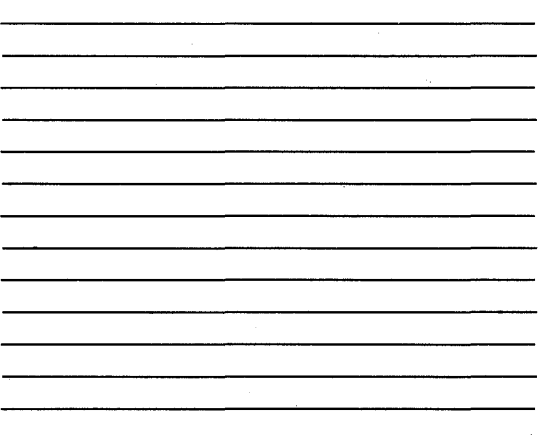

## Check Switch

- When the Check switch is set to the Stop position, the system stops when the error occurs.
- When the Check switch is set to the Run position, the error is stored in the processor error byte or the port error byte, but the system continues to run.

The On position of the Force Clock switch overrides the Stop position of the Check switch.

## CE Start Switch

Press the CE Start switch to start the processing of instructions. The first instruction executed is at the address in the microaddress register (MAR).

#### Lamp Test Switch

When you press the Lamp Test switch:

- If system power is on, all system lights come on.
- If system power is off, but the circuit breaker (CB1) is on:
- The Power Check and Thermal Check lights on the operator panel come on.
- $-$  The display byte 0 lights on the CE panel come on.

Note: The circuit breaker is in the AC box, behind the left front cover.

## Stor Sel (Storage Select) Switch

The Stor Sel switch determines if main storage or control storage will be addressed. The Star Sel switch must be set to the Ctl position when performing operations from the CE panel that address control storage. These operations include display storage (Dply Stor), alter storage (Alter Stor), and address compare (Add Comp).

## Add Comp (Address Compare) Switch

If an address compare occurs while the Add Comp switch is set to the Run position:

- An address-compare synchronization signal is generated for CE diagnostic use. This signal is available at pin A1K2D12.
- System operation continues without interruption.

If an address compare occurs while the Add Comp switch is set to the Stop position:

- An address-compare synchronization signal is generated. This signal is available at pin A1 K2D12.
- If the address compare occurs for a main storage address (Stor Sel switch set to the Main position):
- The main storage processor stops.
- The Stop light comes on.
- The alter/display option menu appears on the system console (unless certain terminal operations are being performed).

Note: The alter/display routine must be terminated before processing continues. (See the Alter/Display section of the Data Areas Handbook for more information on main storage address compares.)

- If the address compare occurs for a control storage address (Stor Sel switch set to the Ctl position):
- The main storage processor and the control processor stop.
- You must press the CE Start switch before processing continues.

The time at which the system stops is determined as follows:

- 1. If an address compare occurs for a main storage address (Stor Sel switch set to the Main position):
	- a. The main storage processor completes the main storage instruction being executed, and then stops.
	- b. The control processor continues to run.

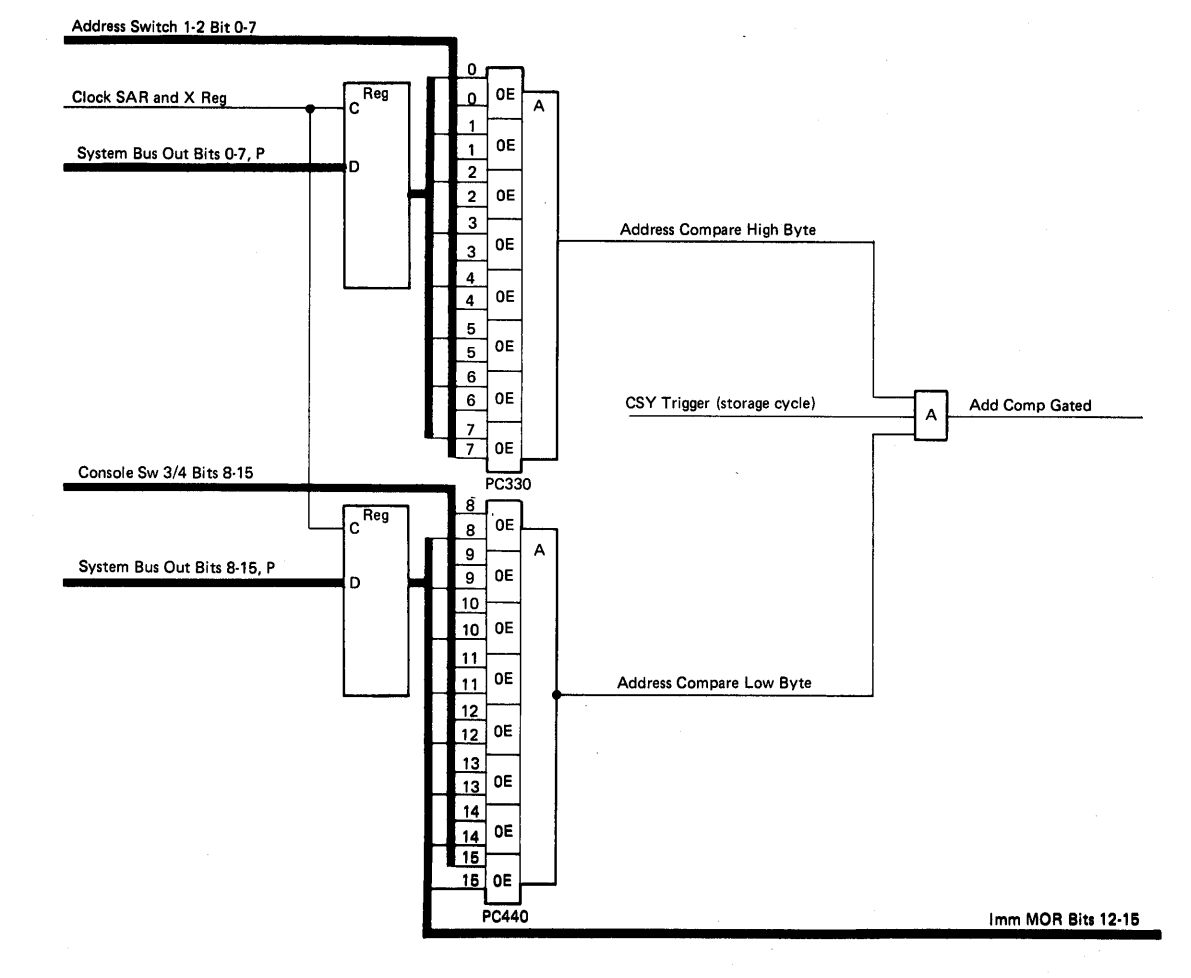

- 2. If an address compare occurs for a control storage address (Stor Sel switch set to the Ctl position):
	- a. If an I/O cycle-steal operation is being executed, the system stops after all I/O cycle-steal operations are complete.
	- b. If an I/O cycle-steal operation is not being executed, the control processor clock stops after executing the instruction at the address set in the Address/Data switches. The main storage processor clock stops after all I/O cycle-steal operations are complete.

## Comm Dply (Communications Display)

Switch

The Comm Dply switch is present on the CE panel only if a communications adapter is installed on the system. When set to the On position, the Comm Dply switch enables the CE display lights for byte 0 (bits 0-7). The lights indicate the status of the communication interface lines as shown in the following figure:

## Dply Pwr Chk (Display Power Check) Switch

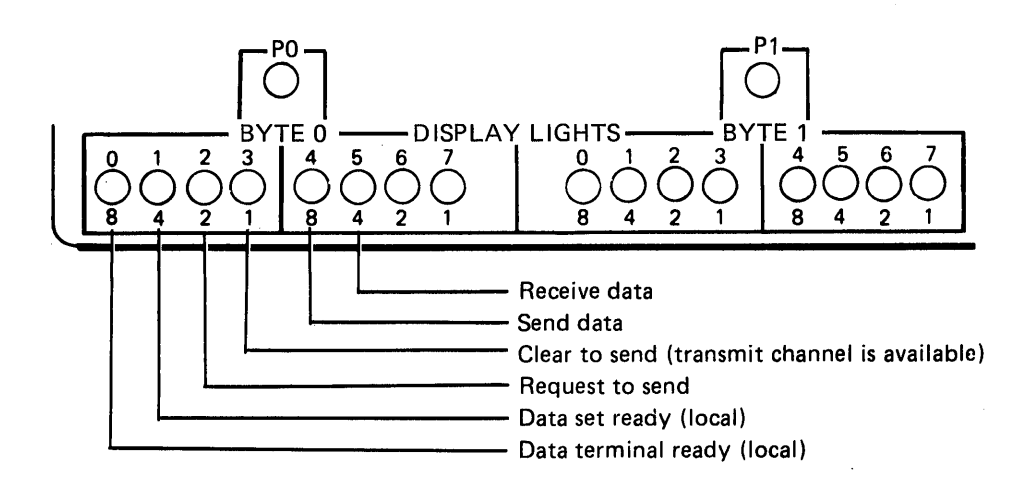

This switch is for CE diagnostic use only. Its use is described in paragraphs 05-420 and 05-430 of the 5340 System Unit Maintenance

Manual\_

# Pwr Fault Dply (Power Fault Display) Switches

These two switches are for CE diagnostic use only. Their use is described in paragraphs 05-420 and 05-430 of the 5340 System Unit Maintenance Manual.

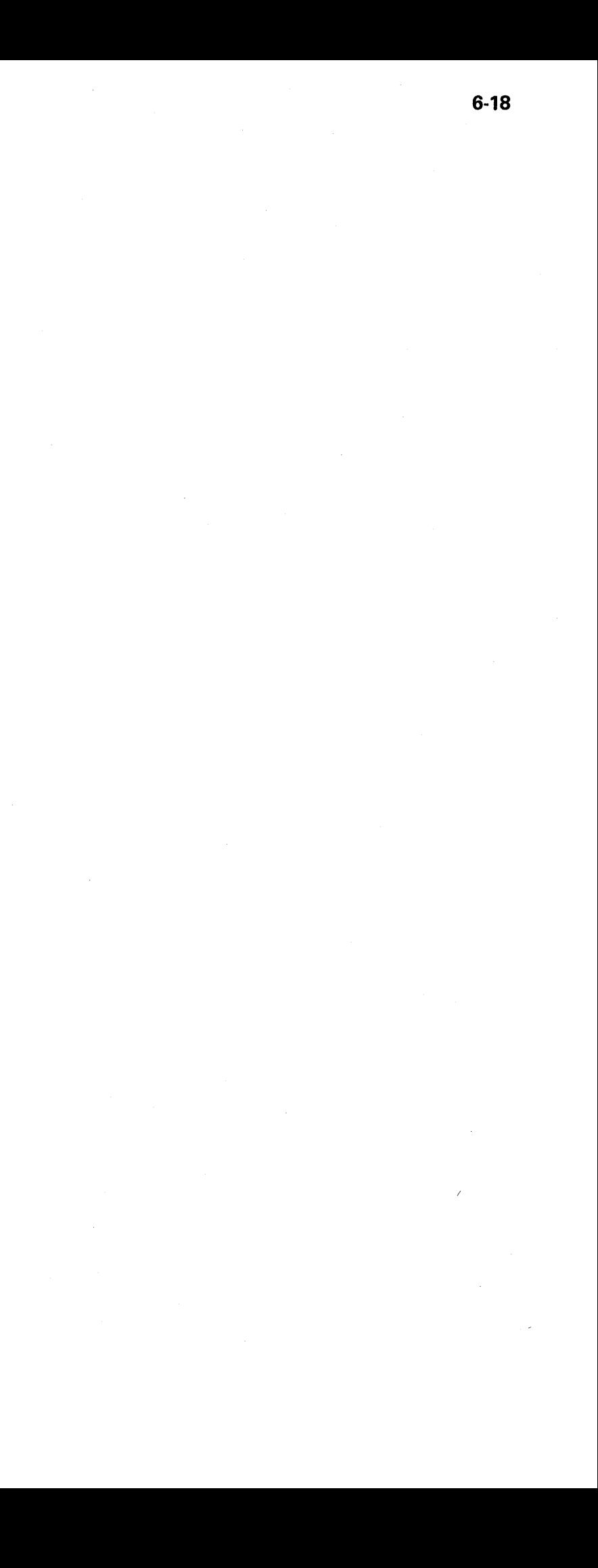

This page intentionally left blank.